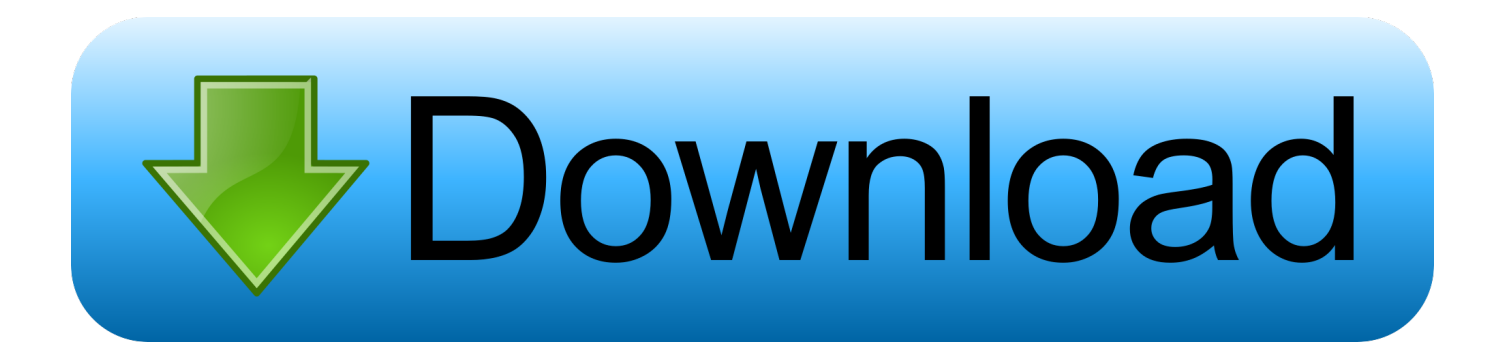

[Office Mac Academic Download](https://friendly-jennings-1bc031.netlify.app/Youtube-Video-To-Mp3-Converter-Download-For-Mac#FIvFH=f2ybbYyH1eiLnwAMz2tazH9gBUD3BebYyP1wzK==)

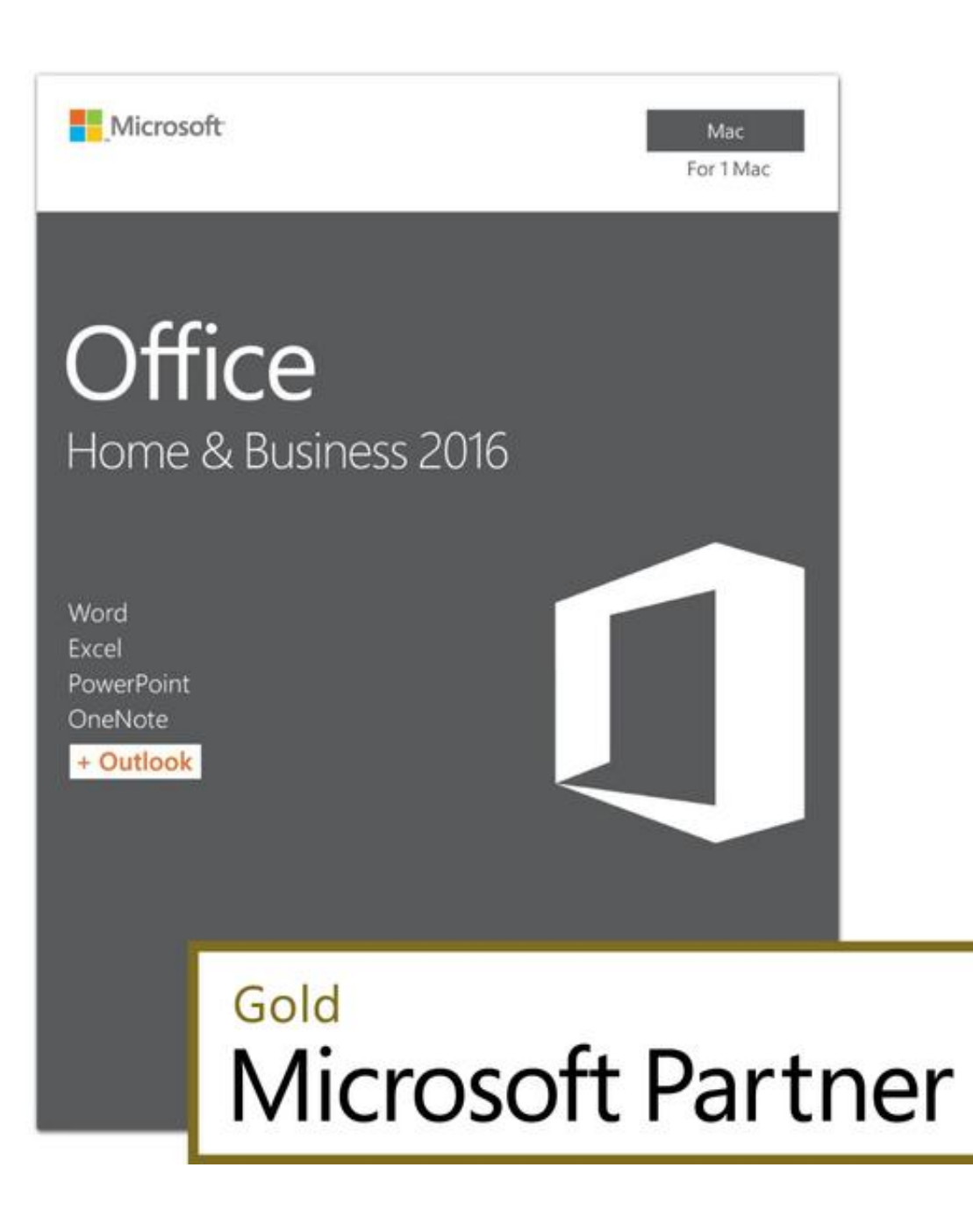

[Office Mac Academic Download](https://friendly-jennings-1bc031.netlify.app/Youtube-Video-To-Mp3-Converter-Download-For-Mac#FIvFH=f2ybbYyH1eiLnwAMz2tazH9gBUD3BebYyP1wzK==)

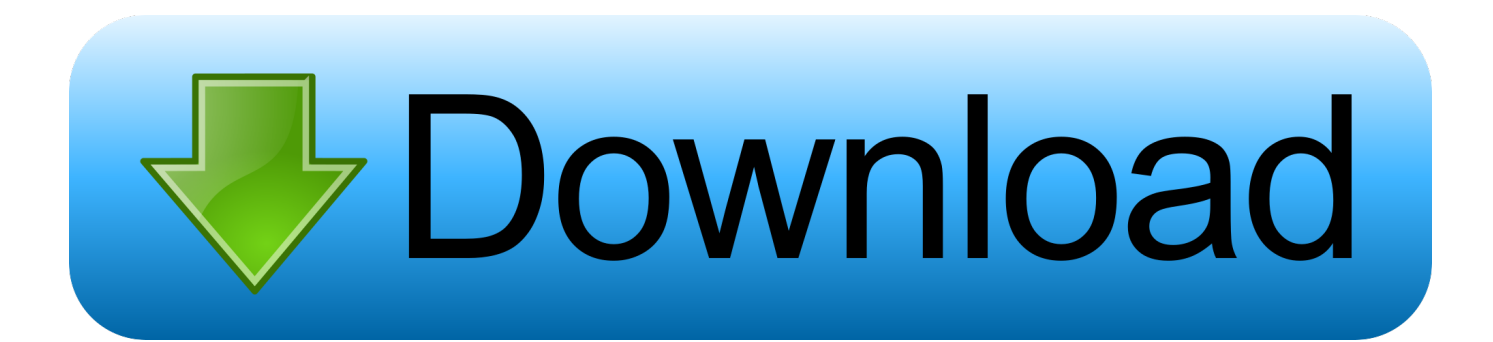

Logging InOffice for mac academic 2011 I purchase a office for mac academic version 2011 and after installing it the outlook part stop working and posted a note saying that this version does not work with this identity.. Using a web browser, login at the CSULB Single Sign-on page with your CSULB ID Number and Password.

1. office academic

- 2. office academic 2019 for mac
- 3. office academico

Microsoft Office Download MacOffice Mac Academic Download AppDownload Office 2011 For MacMicrosoft Office For MacOffice Mac Academic Download Windows 10Microsoft Office For Mac AcademicPlease follow the steps below which describe how to download and install the Office 365 desktop applications for Mac.

## **office academic**

office academic, office academic version, office academic 2019 for mac, office academic 2019, office academico, office academic for mac, office academic 2016, office academic 2016 for mac, office academic affiliations, office academic 365, office academic for mac ipad, office academic 2010 [Robot camera serial numbers](https://dreamy-bhaskara-611dbc.netlify.app/Robot-camera-serial-numbers)

Click on the Office 365 chiclet button to continue Office Mac Academic Download SoftwareInstallationClick on the settings icon (the grey gear shape) in the upper right hand corner of the screen, and then select Office 365 settings.. Download any of the following versions of the Office using this page: Office for Mac 2011; Office 2010; Visio Premium 2010; Visio Professional 2010; Project Professional 2010; To find out if you and your school are eligible for newer versions of Office and individual Office applications, visit your school's OntheHub webstore.. Use your valid school email address to get started today Office 365 works like you: everywhere.. Please follow the steps below which describe how to download and install the Office 365 desktop applications for Mac.. Click on the Office 365 chiclet button to continue Installation [youtube video to video](https://trusting-booth-b200c1.netlify.app/youtube-video-to-video-converter-free-download-for-windows-64) [converter free download for windows 64](https://trusting-booth-b200c1.netlify.app/youtube-video-to-video-converter-free-download-for-windows-64)

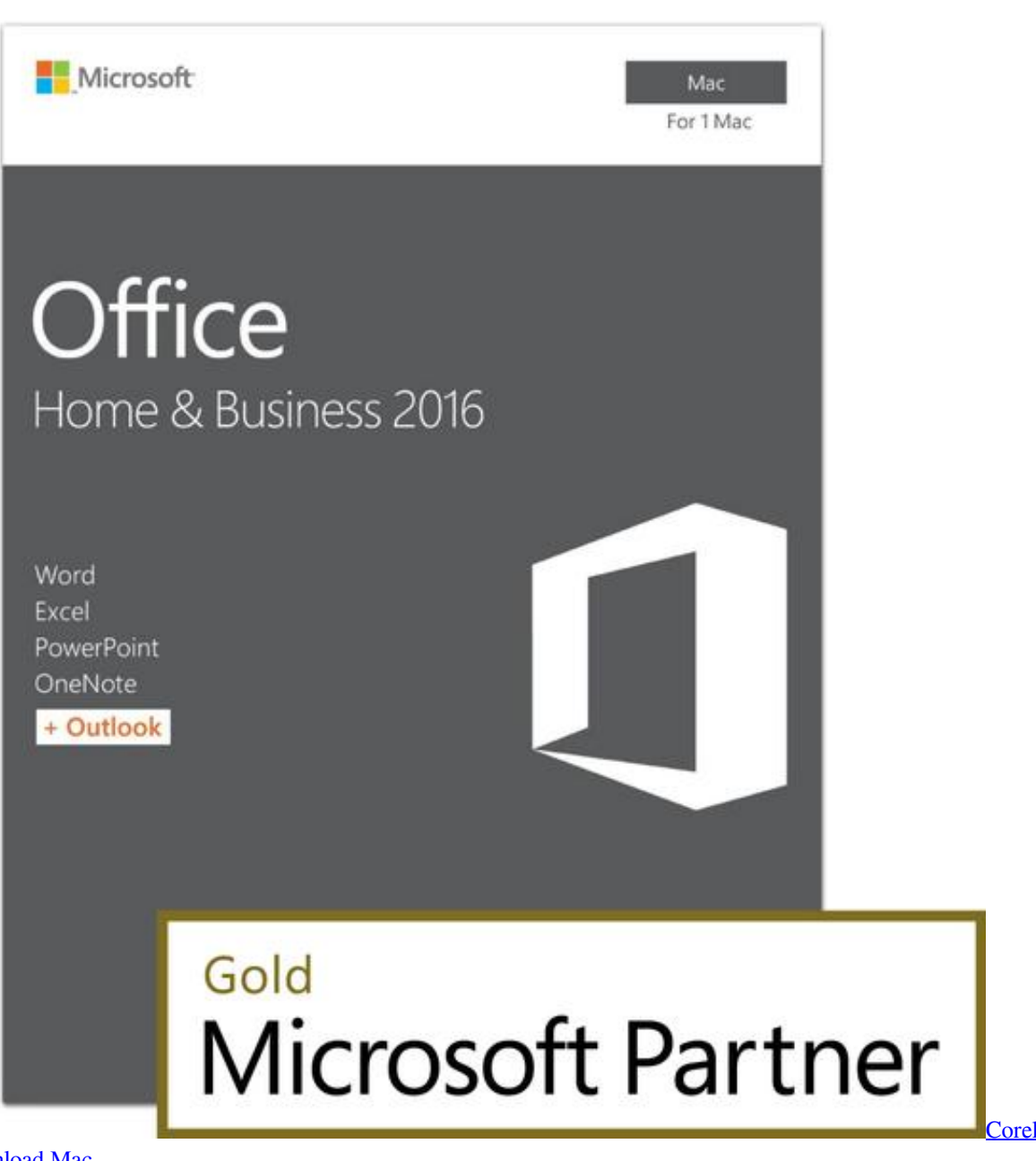

[Painter X3 Download Mac](https://patonarin.substack.com/p/corel-painter-x3-download-mac)

## **office academic 2019 for mac**

## [Crack Password Wireless Fastweb](https://nuanbernrobly.over-blog.com/2021/03/Crack-Password-Wireless-Fastweb.html)

 Click on software Click on install The installation package for Office will be downloaded to your Downloads folder.. Office Mac Academic Download SoftwareMicrosoft Office For Mac AcademicMicrosoft Office For MacPlease follow the steps below which describe how to download and install the Office 365 desktop applications for Mac. [Wceusbsh Sys Driver](https://dreamy-sammet-b87588.netlify.app/Wceusbsh-Sys-Driver)

## **office academico**

[Download Game Winning Eleven Pc Gratis](https://kumu.io/gaterseanan/repack-download-game-winning-eleven-pc-gratis)

Volume license versions: If you work in an organization that manages your Students and educators at eligible institutions can sign up for Office 365 Education for free, including Word, Excel, PowerPoint, OneNote, and now Microsoft Teams, plus additional classroom tools.. Click on Install Enter in your Mac password, and click on Install Software After the application notes its completion, click on Close.. Note: The steps to install the 2016 or 2013 versions of Office Professional Plus, Office Standard, or a stand-alone app such as Word or Project might be different if you got Office through one of the following: Microsoft HUP: If you bought Office for personal use through your company, see Install Office through HUP.. Finalizing SetupAfter closing the install, you'll be presented with information when opening Word.. When the download is complete, double click on the file Microsoft Office 2016 Installer.. Logging InMicrosoft Office For Mac AcademicUsing a web browser, login at the CSULB Single Sign-on page with your CSULB ID Number and Password.. Click on Get Started and then Sign InType in your CSULB email address and click on Next. 773a7aa168 [Jd 450 Manual](https://flagogunob.substack.com/p/jd-450-manual)

773a7aa168

[3gp to mp4 video converter full version download free](https://eloquent-leakey-261dd2.netlify.app/3gp-to-mp4-video-converter-full-version-download-free)